## Chapter 1: Getting Started with C++

|                | Start Page - Microsoft Visual Studio |           |        |      |          |      |     |       |                       |              |
|----------------|--------------------------------------|-----------|--------|------|----------|------|-----|-------|-----------------------|--------------|
| File           | Edit                                 | View      | Debug  | Team | Tools    | Test | Win | dow   | Help                  |              |
|                | New                                  |           |        |      |          | •    | わ   | Proje | ct                    | Ctrl+Shift+N |
|                | Open                                 |           |        |      |          | •    | *⊇  | Team  | Project               |              |
|                | Close                                |           |        |      |          |      |     | Repo  | sitory                |              |
| ×              | Close So                             | olution   |        |      |          |      | *1  | File  |                       | Ctrl+N       |
|                | Save Sel                             | lected It | ems    |      | Ctrl+S   |      |     | Proje | ct From Existing Code |              |
|                | Save Sel                             | lected It | ems As |      |          |      | -   |       |                       |              |
| а <sup>р</sup> | Save All                             |           |        |      | Ctrl+Shi | ft+S |     |       |                       |              |

| New Project                                                                                                    |                           |                                                                                                    | ?               | ×      |
|----------------------------------------------------------------------------------------------------|---------------------------|----------------------------------------------------------------------------------------------------|-----------------|--------|
| ▷ Recent                                                                                                    |                           | Sort by: Default Search Installed Ter                                                                                                    | nplates (Ctrl+E | ) 🔎 -  |
| ▲ Installed                                                                                                    |                           | Win32 Console Application Visual C++ Type: Visual C++                                                                                                    |                 |        |
| <ul> <li>Templates</li> <li>Visual Basic</li> <li>Visual C#</li> <li>Visual C++<br/>CLR<br/>General<br/>Test<br/>Win32<br/>SQL Server<br/>Python<br/>Visual Studio S</li> </ul> | olutions                  | A project for creat application         Image: Second second sec | ting a Win32 c  | onsole |
| Samples                                                                                                    |                           | Click here to go online and find templates.                                                                                                    |                 |        |
| <u>N</u> ame:                                                                                                    | Dice                      |                                                                                                    |                 |        |
| Location:<br>Solution name:                                                                                                    | C:\Users\Stefan\[<br>Dice | Documents\                                                                                                    |                 |        |
|                                                                                                    |                           |                                                                                                    | ОК              | Cancel |

| Win32 Application Wizard -       | Dice                                                                                                    | ?      | ×  |
|----------------------------------|----------------------------------------------------------------------------------------------------|--------|----|
| Welco                            | me to the Win32 Application Wizard                                                                                                    |        |    |
| Overview<br>Application Settings | These are the current project settings:<br>• Console application<br>Click Finish fromany window to accept the current settings.<br>After you create the project, see the project's readme.txt file for information about the pro-<br>features and files that are generated. | roject |    |
|                                  | < Previous Next > Finish                                                                                                    | Cano   | el |

| Win32 Application Wizard - Die   | ion Settings                                                                                                    |                              | ?    | ×  |
|----------------------------------|----------------------------------------------------------------------------------------------------|------------------------------|------|----|
| Overview<br>Application Settings | Application type:         Windows application         Cgnsole application         DL         Static library         Additional options:         Empty project         Export symbols         Precompiled header         Sequrity Development Lifecyde (SDL) checks | Add common header files for: |      |    |
|                                  | < Pre                                                                                                    | vious Next > Finish          | Cano | æl |

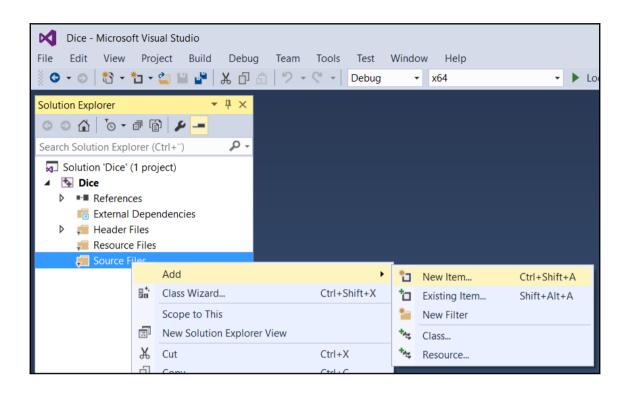

| Add New Item - Dice                              |                   |                  |                        |                       |            |                  |                 | ?        | $\times$ |
|--------------------------------------------------|-------------------|------------------|------------------------|-----------------------|------------|------------------|-----------------|----------|----------|
| ✓ Installed                                      |                   | Sort by: Default |                        | =                     |            | Search Installed | Templates (Ctrl | +E)      | ρ.       |
| <ul> <li>Visual C++</li> <li>UI</li> </ul>       |                   | C++ File (.c     | pp)                    |                       | Visual C++ | Type: Visual     |                 |          | odo      |
| Code<br>Web<br>Test<br>Utility<br>Property Sheet | ts                | h Header File    | (.h)                   |                       | Visual C++ | Creates a me     | containing C++  | source c | ode      |
| ▷ Online                                         |                   |                  |                        |                       |            |                  |                 |          |          |
|                                                  |                   |                  | Click here to go onlin | e and find templates. |            |                  |                 |          |          |
| <u>N</u> ame:                                    | Main.cpp          |                  |                        |                       |            |                  |                 |          |          |
| Location:                                        | C:\Users\Stefan\E | Ocuments\Dice\   |                        |                       | •          | <u>B</u> rowse   |                 |          |          |
|                                                  |                   |                  |                        |                       |            | [                | Add             | Cance    | el       |

| Dice - Microsoft Visual Studio                           |                                                                                |
|----------------------------------------------------------|--------------------------------------------------------------------------------|
| <u>File Edit View Project Build Debut</u>                | g Tea <u>m I</u> ools Te <u>s</u> t <u>W</u> indow <u>H</u> elp                |
|                                                          | ♪     ?     ~     Debug     •     x64     •     ►     Local Windows Debugger • |
| Solution Explorer 🔹 👎 🗙                                  | Main.cpp* 🖶 🗶                                                                  |
| ○ ○ ☆ '⊙ - 司 ⓑ ↔ ≯                                       | Miscellaneous Files                                                            |
| Search Solution Explorer (Ctrl+")                        | 1 ⊑#include <ctime></ctime>                                                    |
| Solution 'Dice' (1 project)                              | 2 #include <cstdlib></cstdlib>                                                 |
| ▲ S Dice                                                 | 3 #include <iostream></iostream>                                               |
| ▶ ■■ References                                          | 4 using namespace std;                                                         |
| External Dependencies                                    | 5                                                                              |
| <ul> <li>Header Files</li> <li>Resource Files</li> </ul> | 6 <code>pvoid main() {</code>                                                  |
| Source Files                                             | 7 srand((int) time(nullptr));                                                  |
| Main.cpp                                                 | 8 int dice = $(rand() \% 6) + 1;$                                              |
|                                                          | 9 cout << "Dice: " << dice << endl;                                            |
|                                                          |                                                                                |
|                                                          | [/]                                                                            |

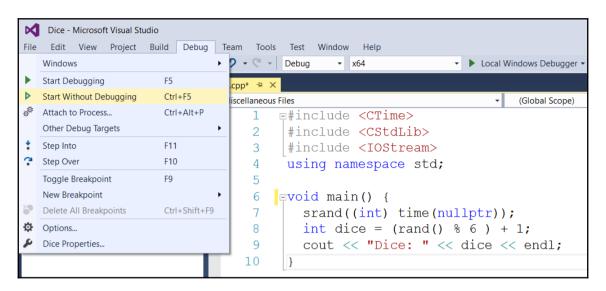

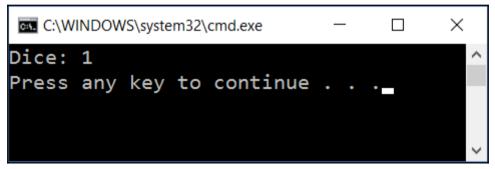

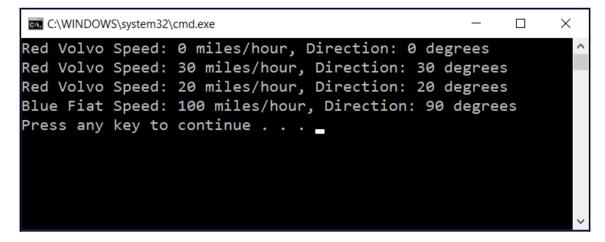

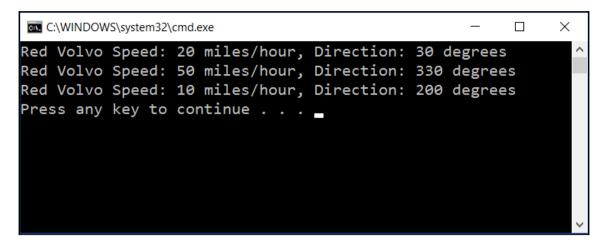

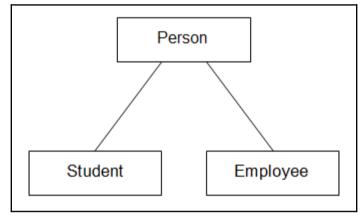

### **Chapter 2: Data Structures and Algorithms**

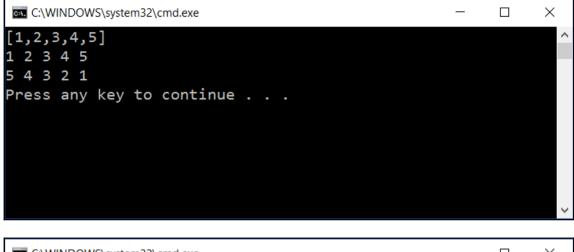

| C:\WINDOWS\system32\cmd.exe | — | ×      |
|-----------------------------|---|--------|
| 3                           |   | ^      |
| 1 2 3                       |   |        |
| 3                           |   |        |
| 3 4 5                       |   |        |
| s: {1,2,3}                  |   |        |
| t: {3,4,5}                  |   |        |
|                             |   |        |
| s: 1 2 3                    |   |        |
| t: 3 4 5                    |   |        |
| union: {1,2,3,4,5}          |   |        |
| intersection: {3}           |   |        |
| difference: {1,2}           |   |        |
|                             |   |        |
| Press any key to continue   |   | $\sim$ |

\_

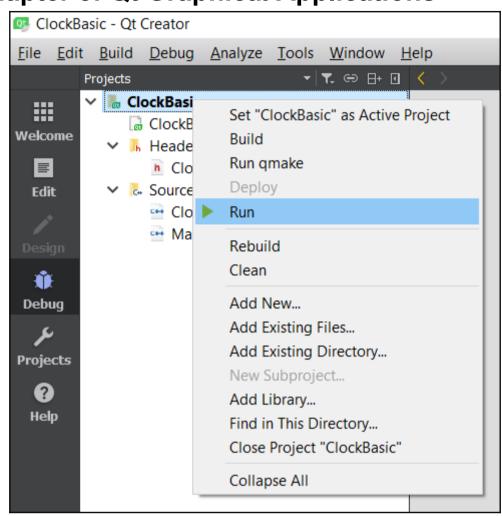

#### **Chapter 5: Qt Graphical Applications**

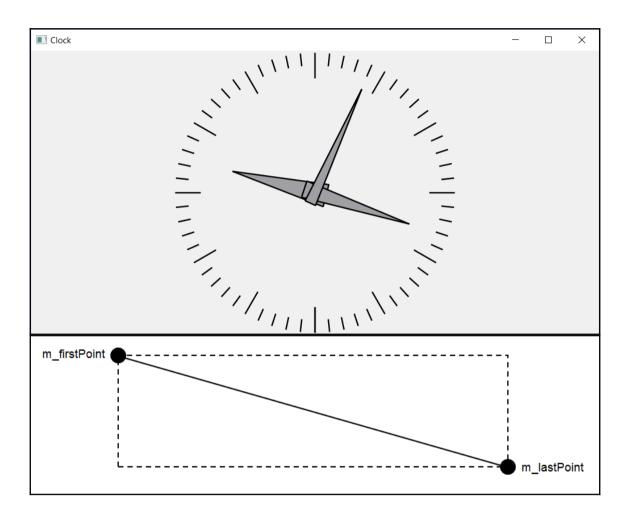

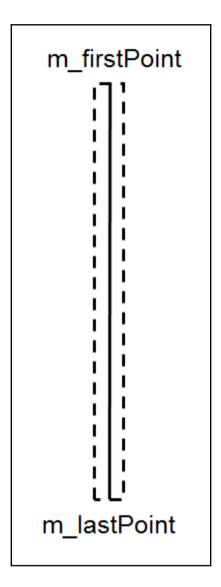

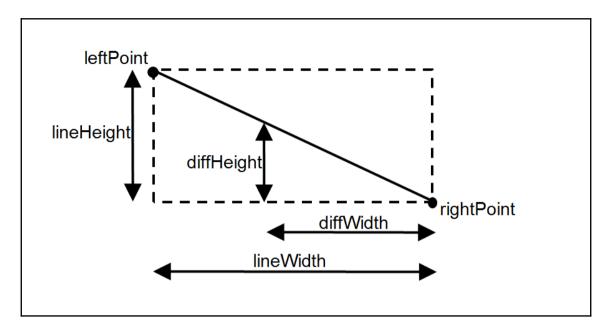

| diffWidth    | = <mark>lineWidth</mark>                     |
|--------------|----------------------------------------------|
| diffHeight   | lineHeight                                   |
| diffHeight - | $-\frac{lineHeight}{lineWidth}diffWidth = 0$ |

$$\left| diff Height - \frac{lineHeight}{lineWidth} diff Width 
ight| \le Tolerance$$

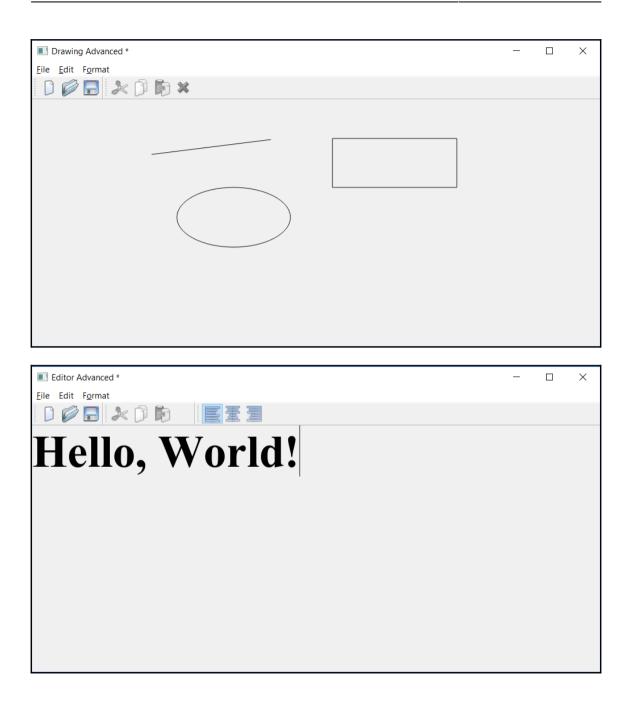

# Chapter 6: Enhancing the Qt Graphical Applications

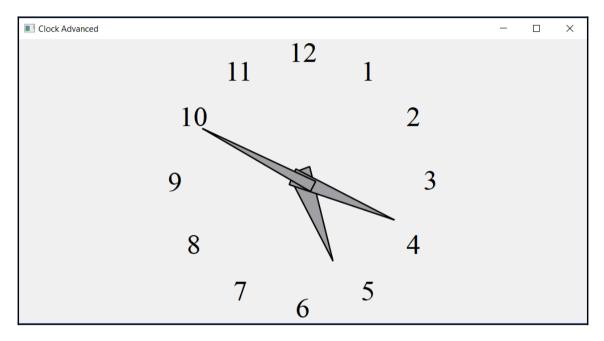

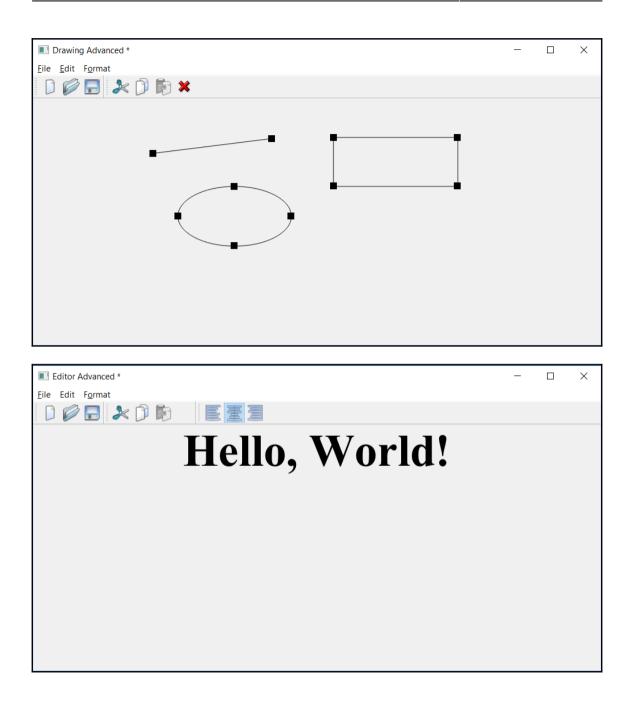

## **Chapter 7: The Games**

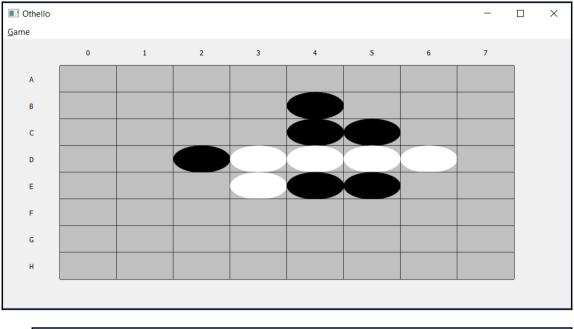

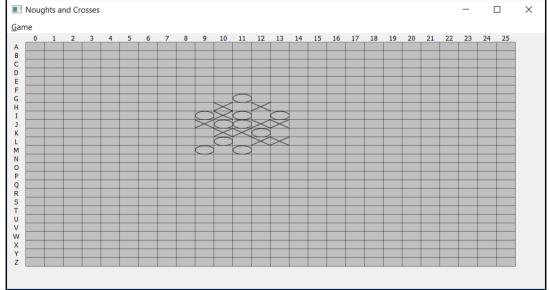

### **Chapter 9: Domain-Specific Language**

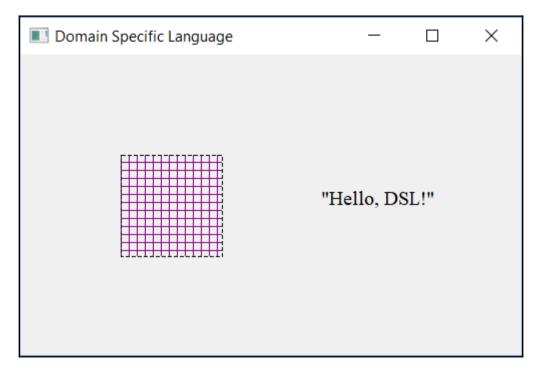

# Chapter 10: Advanced Domain-Specific Language

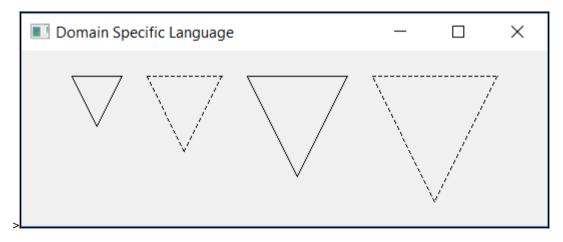